## Gestor de contratos

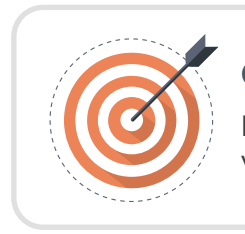

## Objetivo

Identificar las recomendaciones para administrar y gestionar tus contratos electrónicos.

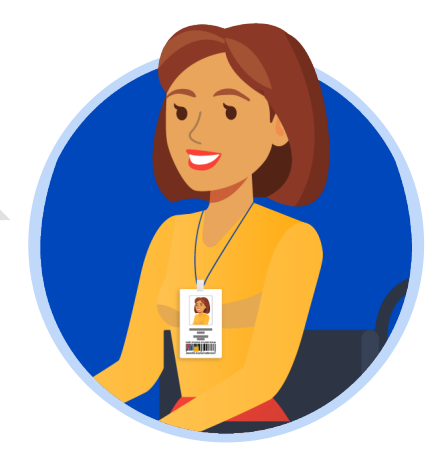

## GESTOR DE CONTRATOS:

Para acceder al "Gestor de contratos" deberás ingresar al SECOP II con usuario y contraseña. Ten en cuenta que, tu usuario es personal e intransferible.

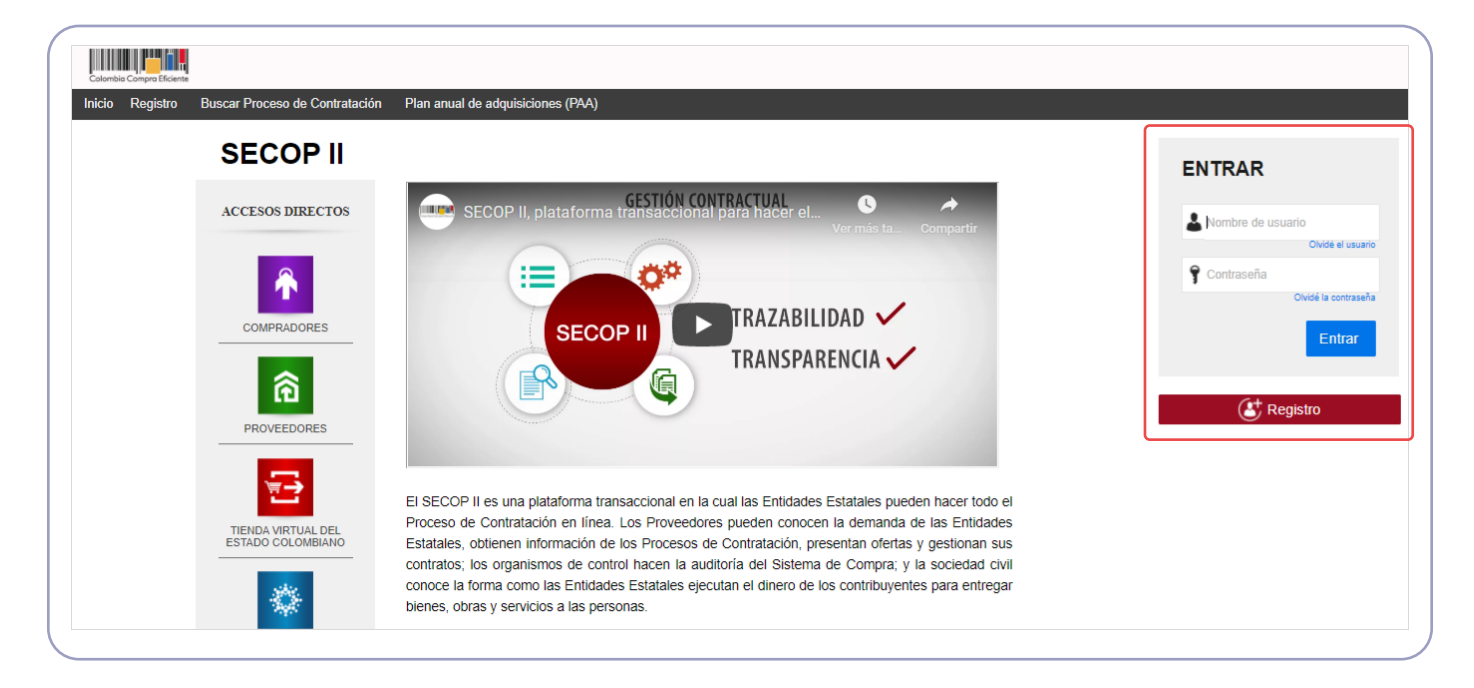

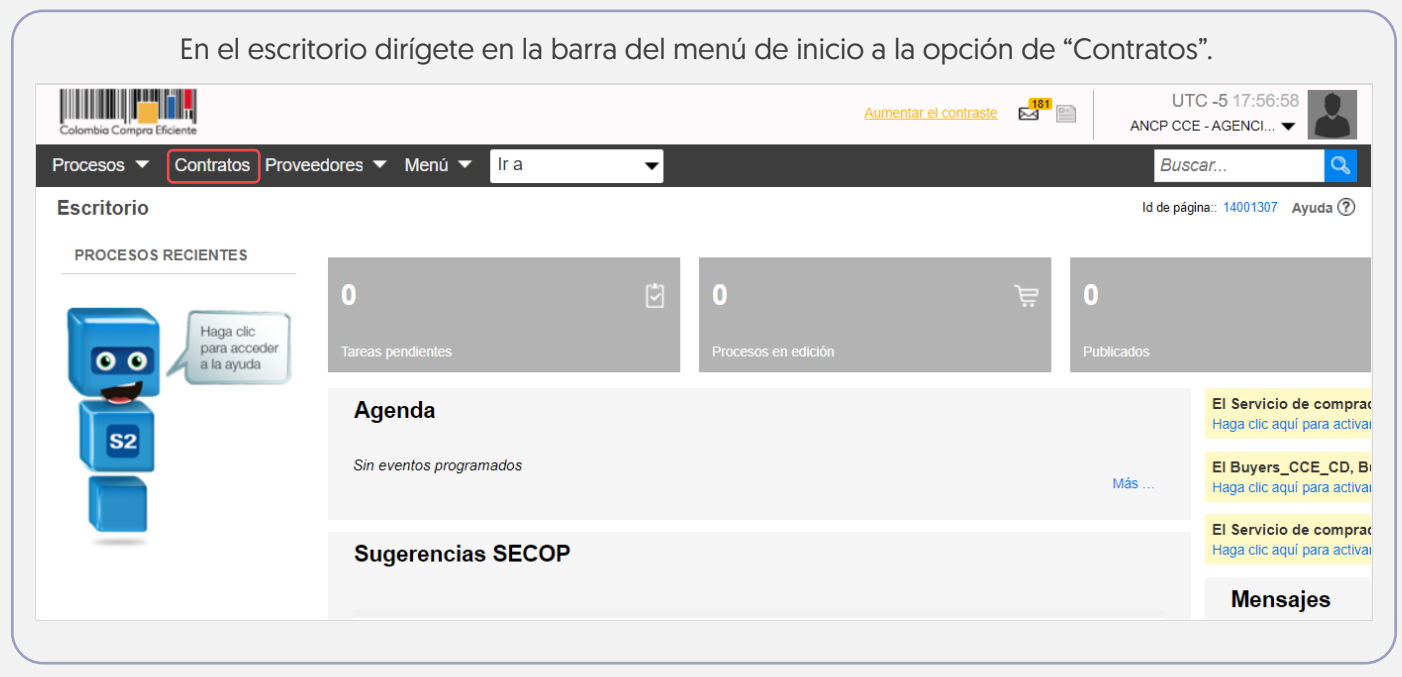

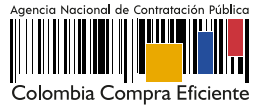

El SECOP II te mostrará un gestor con todos los contratos gestionados por medio de la plataforma.

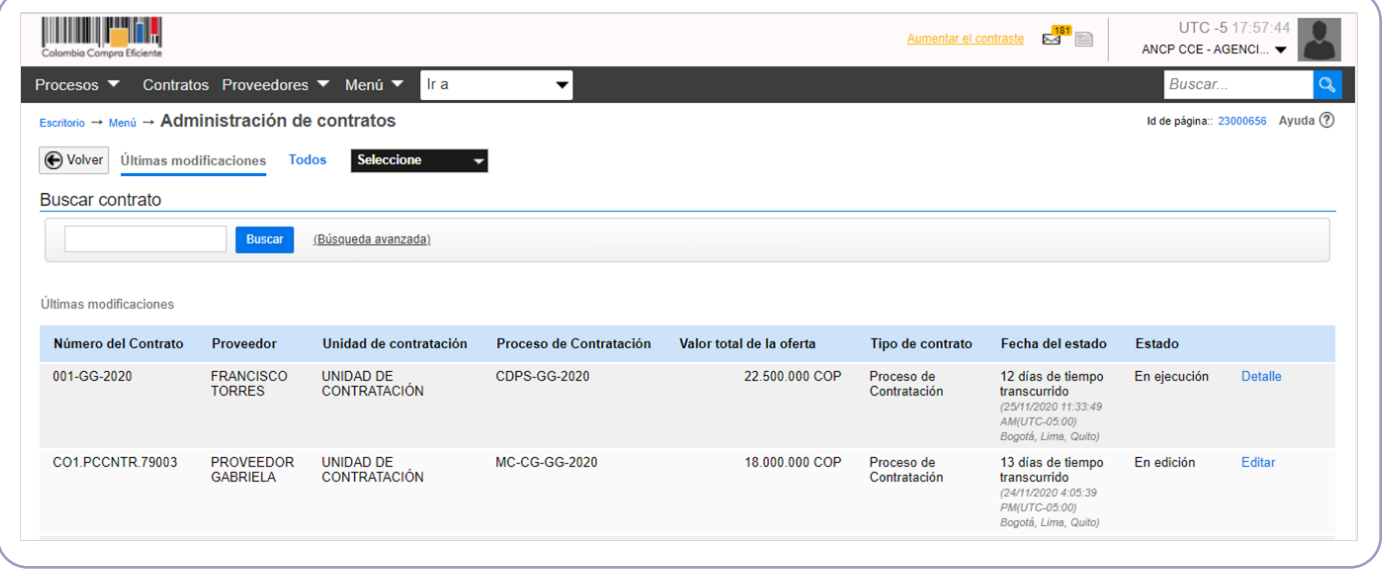

De igual forma, ten en cuenta que podrás acceder al contrato desde el área de trabajo de cada Proceso de Contratación. Desde este gestor el SECOP II habilitará la búsqueda del contrato por número del proceso o contrato, nombre del Proveedor o estado del contrato. Para esto, tendrás habilitada la opción de "Búsqueda avanzada".

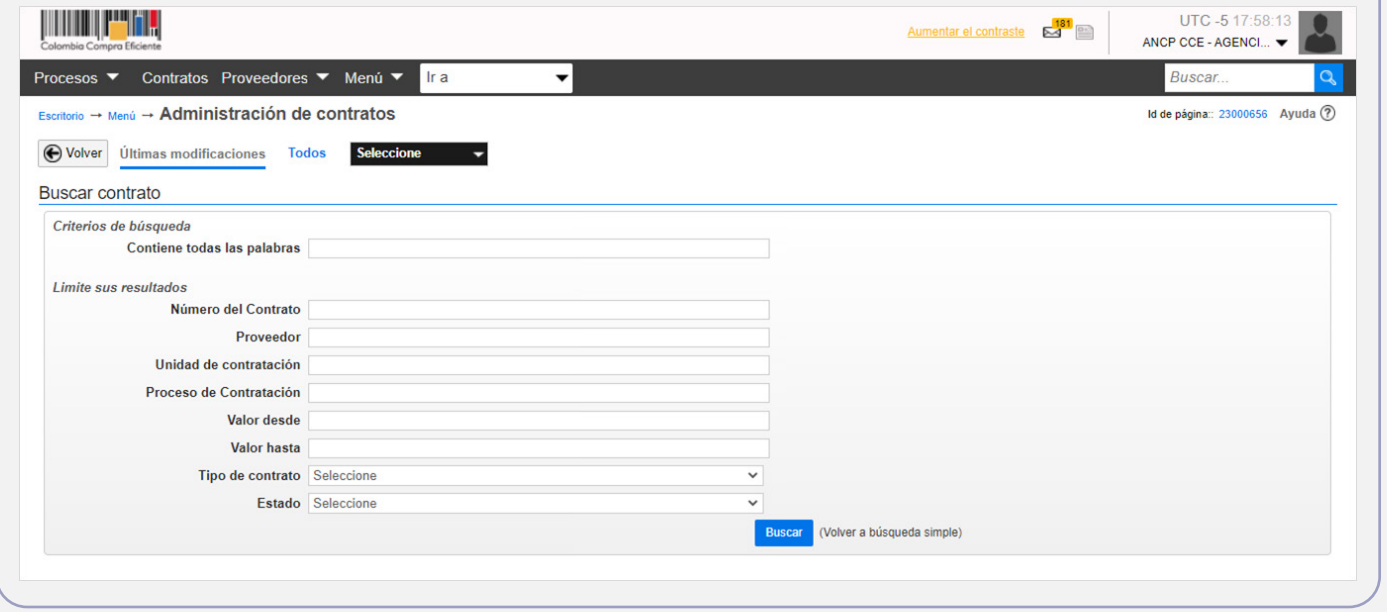

Una vez, identifiques el contrato que requieres gestionar el SECOP II te mostrará la información básica del contrato, haz clic en "Editar" o en "Detalle" para ingresar al contrato electrónico.

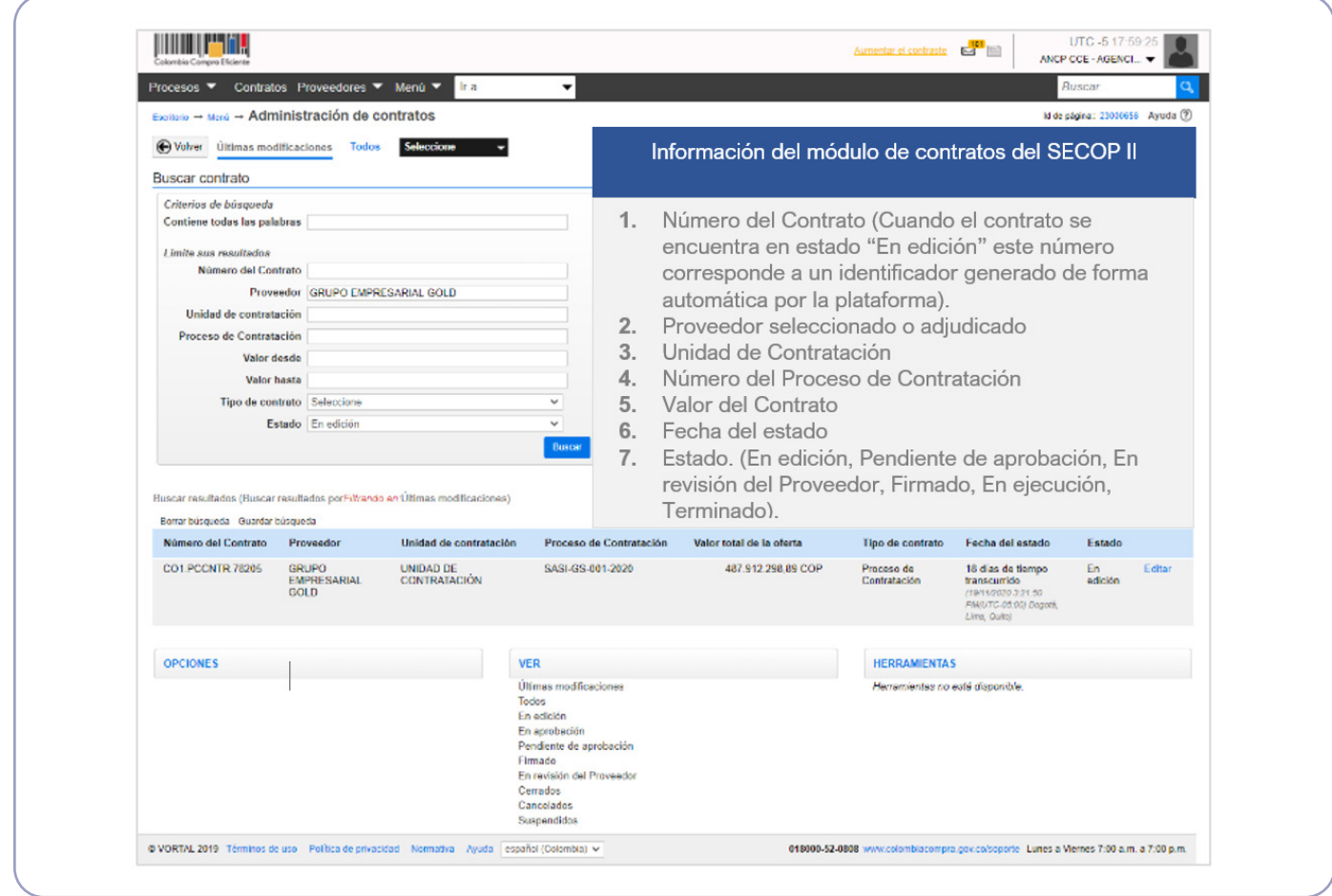

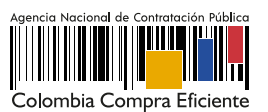